# **SISTEMA INALÁMBRICO DE SUPERVISIÓN DEL FLUIDO DE UNA TERAPIA INTRAVENOSA EN PACIENTES DENTRO DE UN CENTRO HOSPITALARIO.**

Romero Arteaga, Gabriel Alexander Universidad Católica Andrés Bello [gabriel.romeroarteaga@gmail.com](mailto:gabriel.romeroarteaga@gmail.com)

Schmidt Londoño, Katheryne Universidad Católica Andrés Bello [katheryne.schmidt@gmail.com](mailto:katheryne.schmidt@gmail.com)

#### **Resumen**

El deterioro del sistema de salud en Venezuela, es la consecuencia que mayor impacto ha causado en la sociedad durante las últimas décadas. La falta de personal médico especializado, las fallas en los equipos y el déficit de atención por saturación de las áreas de emergencia, son una de las razones de la inmensa carencia que existe en el mantenimiento y preservación de los equipos hospitalarios. Por lo tanto, con la intención de brindar soluciones que facilitarán tecnológicamente el área médica, se elaboró un proyecto para la creación de un sistema de supervisión y alarma de terapia intravenosa en pacientes, con el fin de lograr un mejor control del tratamiento a bajo costo y funcionamiento eficiente.

Por lo que se tuvo que realizar la búsqueda de información, asesoría profesional, y reconocimiento de términos para el desarrollo del proyecto planteado. Luego se realizó la selección del protocolo inalámbrico y el sensor presente en el detector de fluidos mediante una comparación de distintas tecnologías y elementos para satisfacer los requerimientos básicos del sistema. Una vez establecido los requerimientos principales, se procedió al diseño y construcción del detector de fluidos, software de gestión y reconocimiento del lugar para el diseño de la red inalámbrica.

Se solicitaron los permisos necesarios para el desarrollo de las pruebas, se puso en funcionamiento y se comprobó el desempeño del sistema para la obtención de los objetivos planteados. En el presente Trabajo Especial de Grado, se empleó el entorno de programación Java para la elaboración del software de gestión, los dispositivos Java Sun SPOT de Sun Microsystems (actualmente Oracle) y el módulo de mensajería GM29 de Sony-Ericsson, prestados por la Escuela de Informática de la Universidad Católica Andrés Bello.

**Palabras claves:** Terapia Intravenosa, protocolos de red inalámbrica, sensores

## **WIRELESS MONITORING SYSTEM FOR INTRAVENOUS FLUID THERAPY IN PATIENTS INSIDE A HOSPITAL**

Romero Arteaga, Gabriel Alexander Universidad Católica Andrés Bello [gabriel.romeroarteaga@gmail.com](mailto:gabriel.romeroarteaga@gmail.com)

Schmidt Londoño, Katheryne Universidad Católica Andrés Bello [katheryne.schmidt@gmail.com](mailto:katheryne.schmidt@gmail.com)

#### **Abstract**

The deterioration on health system in Venezuela is one of the most impacting problems in society during the last decades. The lack of medical-specialized staff, the flaws on equipments and attention deficit consequences of saturation of emergency areas is one of the reasons of the huge maintenance and preservation lack of medical equipment. Therefore, with the intention to offer solutions that will technologically improve the medical area, was elaborated this project for the creation of a wireless monitoring system for intravenous fluid therapy in patients, allowing to get a better control of treatment with low cost and more efficient function.

It´s was made a search of information, was obtained professional advice and recognition of terms to develop of the raised project. Then, it was made a selection of wireless protocol and sensor for fluids detection through a comparison of different technologies and elements to satisfy the basic requirements of the systems. Once established the principal requirements, we proceed to design and construct the fluid detector, coding software and site assessment to design the testing wireless network.

Were requested the permissions to develop the testing, was put the system on work and was verified that the performance of the system meets the objectives. In this Degree Thesis, it was used a Java programming environment for the management software, Sun Spot Java devices by Sun Microsystems (actually Oracle) for the hardware device and the GM29 messaging module by Sony Ericsson contributed by the Informatics Engineering School of the "Universidad Católica Andrés Bello".

**Keywords**: Intravenous therapy, wireless network protocols, sensors.

## **I. INTRODUCCIÓN**

El presente artículo explica la obtención de un sistema que permite supervisar la administración de un tratamiento intravenoso mediante una metodología específica. La metodología consiste en el desarrollo de las siguientes pautas: la investigación documental, la selección de los componentes básicos del sistema, el diseño del detector de fluidos, la elaboración del software de gestión, el análisis de costos y la realización de las pruebas de verificación del proyecto.

El sistema denominado *"Life Sensor"* es un modelo que proyecta una forma de simplificar y mejorar la calidad de la atención médica dentro de nuestro país.

## **II. PLANTEAMIENTO DEL PROYECTO**

En la actualidad, la mayoría de los pacientes que acceden al área de hospitalización se les administra una terapia intravenosa, por lo que requieren supervisión constante por parte del personal médico. Sin embargo, en ésta práctica no son tratados con la importancia que amerita, dado a que olvidan o desconocen las complicaciones que pueden surgir.

El proyecto del Trabajo Especial de Grado plantea la elaboración de un sistema que se encarga de supervisar y notificar el estado del tratamiento intravenoso del paciente, para brindar una solución tecnológica que complemente y apoye al personal de salud.

## **II.1 Objetivo General**

Diseñar una red inalámbrica, que permita la supervisión de pacientes que requieran de un Tratamiento Intravenoso, para informar al personal

médico encargado de un centro hospitalario.

## **II.2 Objetivos Específicos**

- Identificar las diferentes plataformas inalámbricas, para el envío de datos que se requieren en el prototipo a realizar.
- Seleccionar el sensor más indicado para el desarrollo del proyecto.
- Diseñar un detector de fluidos de la terapia intravenosa que permita monitorear el paso de líquido por el mismo.
- Diseñar un software de gestión que muestre las alertas que se generen.
- Realizar las pruebas necesarias del sistema para garantizar su correcto funcionamiento.
- Elaborar un estimado de costo de implementación del proyecto.

## **III. METODOLOGÍA-DESARROLLO**

#### **III.1 FASE I: Investigación y documentación:**

Esta primera fase se llevó a cabo con el objetivo de recopilar la información teórica necesaria que sustenta el Trabajo Especial de Grado. La búsqueda de información se realizó en diferentes bibliotecas de universidades del Distrito Capital e investigaciones en páginas web autorizadas.

#### **III.1 FASE II: Selección y Evaluación:**

Para la selección de la plataforma inalámbrica se realizó una tabla comparativa entre las distintas opciones: Wi-Fi, ZigBee y Bluetooth, la tabla está basada en diversas variables que permitieron elegir el protocolo indicado.

Luego se procedió a la elección del sensor para el proyecto, donde se seleccionan las distintas opciones que serán analizadas por una serie de requerimientos que nos permite evaluar la alternativa más adecuada

Una vez determinados los objetivos anteriores, se eligió la topología de red nodal o malla dado a que permiten la llegada de los datos a cualquier dispositivo de la red inalámbrica, mientras los elementos sean vecinos y envíen la información dentro de su rango de cobertura. La elección se basó en el centro hospitalario donde se realizaron las pruebas del sistema, planteando los diferentes escenarios que se pueden ejecutar.

#### **III.3 FASE III: Diseño:**

En esta fase se diseñó y desarrolló la construcción del detector de fluidos, el reconocimiento de los dispositivos que operan en la plataforma seleccionada, la interfaz del software de gestión y el envío de mensajes mediante un módulo de mensajería. Para la elaboración del detector de fluidos y el software de gestión se tomaron en cuenta diversas condiciones o requerimientos para garantizar un sistema eficiente.

Luego de la elaboración del software de gestión y construir el dispositivo detector de fluidos se realizó un presupuesto del proyecto para conocer el costo estimado que representa la implementación de este sistema de supervisión en un centro hospitalario, el cálculo del presupuesto a presentar se realizó en función a estimaciones cualitativas del personal de salud y los diseñadores.

## **III.4 FASE IV: Desarrollo y Verificación:**

Por último en esta fase, se realizaron las pruebas necesarias del sistema en el centro asistencial "Rosario Milano" para comprobar el funcionamiento del prototipo.

## **IV. RESULTADOS**

## **IV.1. Selección del Protocolo Inalámbrico de Comunicación:**

El protocolo de comunicación a implementar para este proyecto es el estándar IEEE 802.15.4 conocido como Protocolo Zigbee, esta decisión se baso en las características y beneficios que este protocolo aporta. Presenta un consumo muy bajo de batería en comparación a las demás tecnologías estudiadas, lo que aporta una gran autonomía al equipo donde será implementado. De igual manera, soporta una gran cantidad de nodos conectados a una misma red, mucho mayor que la cantidad soportadas por el resto de las tecnologías. Por otra parte, se puede señalar que la implementación de esta tecnología presenta un costo mucho menor por equipo implementado que los que existe al implementar otro tipo de redes. Una ventaja importante que presenta este protocolo en relación a las demás tecnologías se encuentra en que si un nodo que tiene comunicación directa con el coordinador es sacado del área de cobertura, el nodo buscará comunicarse con algún otro nodo que se encuentre dentro del área de cobertura del coordinador. Una vez establecida la comunicación con el nodo, este será el nuevo medio para conectar al nodo que no logra comunicarse con el coordinador. Este cambio se realiza de forma automática, lo que garantiza que si se pierde un enlace directo con el coordinador, el nodo en cuestión buscará conectarse con cualquier otro nodo que si tenga conexión a este para que entregue la información al coordinador.

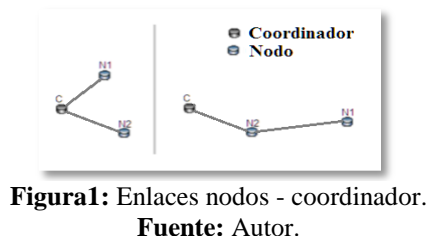

#### **IV.2. Selección del sensor**

Se eligió un sensor resistivo de luz, conocida como LDR o Fotorresistencia, dado a que es un componente sensible al paso de la luz, que funciona inversamente a la incidencia de luz en ella, es decir, a mayor fuente de luz menor es el valor de la resistencia y viceversa. Dentro de las principales características por las que se escogió este sensor, se encuentra que es una fuente de luz visible que no altera la composición química de las sustancias o líquidos que se administran, es de bajo costo, fácil de adquirir y no es invasivo.

#### **IV.3 Diseño y construcción del detector de fluidos**

Con el objetivo de desarrollar un dispositivo que mida el paso del medicamento de la terapia intravenosa en pacientes, se realizó un detector que verifica la presencia de líquido dentro de una cánula. La fuente de luz que se utiliza en la terapia intravenosa, se encuentra dentro de una cámara oscura para detectar el paso de líquido a través de ella.

Para determinar la existencia de fluidos se construyó una caja de color negro para evitar que las variaciones de luz externa influyan en la medición obtenida. La fuente de luz proviene de un diodo (Led), que tiene como característica principal la emisión de luz continua y directa a la cánula, siendo medido por un sensor (LDR-Fotorresistencia) que mide la intensidad de luz del medio, estos se encuentran ubicados como se muestra en la Figura 2. La luz del led incide en el conducto, ocurriendo que las ondas de luz se

refracten por el cambio del medio físico, luego este rayo refractado es captado por la fotorresistencia. Cuando hay presencia de un líquido dentro del conducto cambia el índice de refracción y se obtienen distintos valores, a diferencia cuando no hay circulación de líquido dentro de la vía.

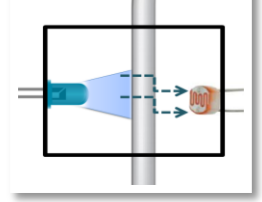

**Figura 2:** Detección del paso de fluido **Fuente**: Autor

El circuito presente en el detector es pasivo porque los componentes eléctricos que lo conforman son elementos que consumen energía y no la generan. Cada componente eléctrico tiene una función específica dentro del circuito de la Figura 3, y permite distinguir el cambio de fluido dentro de la vía. Las funciones de los elementos del circuito son:

- El Diodo Emisor de Luz (LED), es la fuente de luz que incide sobre la cánula.
- Fotorresistencia o LDR, mide la intensidad de luz transformadas en valores de voltajes detectadas por este elemento.
- Resistencia de 1KΩ, protege al led de los cambios de energía de la fuente de alimentación.
- Potenciómetro de 50KΩ, este componente sirve para regular el voltaje de salida del circuito.
- Interruptor, se encarga de encender o apagar el detector.

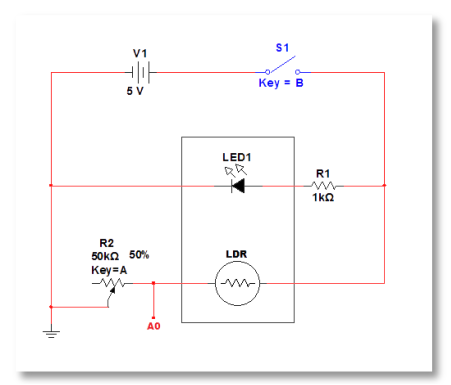

**Figura3:** Circuito del detector de fluidos **Fuente:** Autor

La salida entre el potenciómetro y la fotorresistencia denominada "A0" en la Figura 3, es para detectar los cambios presentes en la fotorresistencia y regular el voltaje de salida para establecer los valores de medición.

El circuito se alimenta por el Java Sun SPOT que transmite la información. La interfaz I/O del dispositivo presenta en uno de sus pines, una salida que genera +5 voltios DC (pin 7), permitiendo que el detector sea móvil debido a que no se encuentra conectado a una fuente fija de energía. Los dos cables de salida del detector son conectados uno a la entrada analógica "A0" (pin 12) que contiene un conversor analógico-digital (A/D) el cual modifica el valor que obtiene en voltios y el segundo se conecta a GND (pin 19 o 20). En la Figura 4 se puede observar cuales son los conectores I/O de los dispositivos Java Sun SPOT.

Los sensores Java Sun SPOT en sus entradas analógicas tienen un rango de medición entre 0 a 3 voltios, si se excede este valor puede dañar el conversor A/D del equipo, por ello se establece que los valores de salida del equipo sean no mayores a 3 voltios.

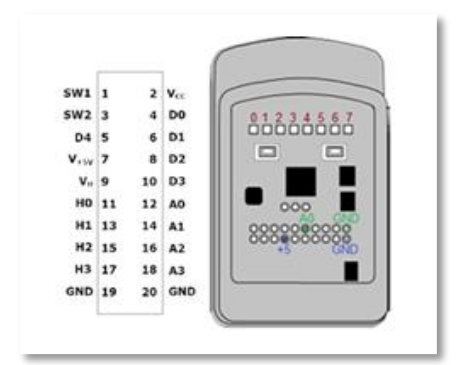

**Figura4:** Conectores I/O del Java Sun SPOT. **Fuente:** (SunLabs, 2009)

#### **IV.4. Elaboración del Software de Gestión**

El sistema debe verificar cada cierto tiempo la terapia administrada y se manifiestan en la aplicación mediante estados. Estos estados son representados por una imagen que simula en un led. Dicho led cambia de color dependiendo de la lectura de voltaje que reportan los nodos del detector de fluidos, la medición está representada por rangos de valores que se establece según el paso o no del tipo fluido administrado y se representa de la siguiente manera:

- Color Naranja, indica que el valor que recibe es cero "0", por lo que puede encontrarse apagado el detector o hay una conexión errónea en los pines del dispositivo Sun SPOT.
- Color Rojo, sucede cuando que no hay paso de fluido, puede ser un líquido opaco o traslucido.
- Color Verde, demuestra que la lectura se encuentra dentro del rango determinado (dependiendo del líquido administrado) para el paso de fluido.
- Color Amarillo, ocurre cuando las mediciones obtenidas se encuentren fuera de rango.

El sensor determinado para las mediciones del líquido es un componente sensible a la luz, cuando el fluido de la terapia es de color opaco, el valor de voltaje es bajo comparado a un líquido traslucido debido a que este aporta mayor transparencia a la vía y se obtiene un mayor valor. En la Figura 5, se representan los estados según la medición obtenida y el tipo de líquido.

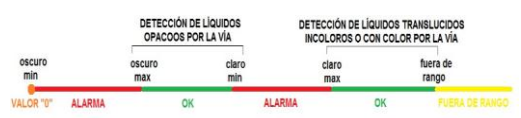

**Figura 5:** Representación de los estado según las mediciones que se realicen. **Fuente:** Autor

## **IV.4.1 Equipos Sun SPOT y Módulo de Mensajería**

Para que el software se pueda ejecutar se requieren dos equipos elementales: los dispositivos Sun SPOT de Oracle y el módulo de mensajería GM29 Sony-Ericsson, los cuales deben ser instalados (según las indicaciones de los fabricantes) previo al inicio del programa de supervisión.

### **Java Sun SPOT**

Los equipos Sun SPOT que transmiten los datos con el protocolo de comunicación seleccionado están elaborados en el entorno de programación Java, y en consecuencia fue el seleccionado para desarrollar la interfaz gráfica del software de gestión. Estos dispositivos requieren de una aplicación para el coordinador y otra para los nodos.

**Aplicación de los nodos:** El programa que ejecutan los nodos está diseñado para que transmita y reciba información por puertos distintos, encienda los leds designados, realice la lectura de las entradas analógicas, envié su dirección MAC, el estado de la batería, el valor leído y el tiempo en que se realizó la lectura.

Diferentes funciones dependiendo de que esté realizando el nodo Java Sun SPOT, las cuales se explican a continuación.

Se enciende y apaga el led "7" cuando:

- $\checkmark$  Recibe paquetes de datos provenientes del coordinador, representado por el color azul.
- $\checkmark$  Envía los paquete de datos al coordinador, representados por el color verde.

Transmite paquetes de datos cada cinco segundos si:

- $\checkmark$  La lectura que recibe es cero voltios, y el led cero se enciende de color naranja mientras la lectura permanezca en dicho valor.
- $\checkmark$  Los valores que lee se encuentran en el estado fuera de rango, colocándose los leds "3" y "4" en color amarillo.
- $\checkmark$  El valor corresponde al estado alerta, debido a que se encuentra en el rango de valores que indica que no detecta fluido en la cánula. Los leds "3" y "4" se encienden de color rojo.

Cuando el dispositivo detecta que hay paso de líquido, inicialmente realiza la lectura cada 5 segundos y luego de cinco lecturas en este estado, la lectura se realiza cada 30 segundos y no se enciende ningún led para indicar que se encuentra realizando las mediciones.

**Aplicación Coordinador:** La aplicación del coordinador se encarga de recibir la dirección MAC de los nodos (la dirección MAC tiene la forma 0014.4F01.0000.xxxx, donde "xxxx" corresponde a los dígitos que identifican al Java Sun SPOT asociado al detector de fluidos), el estado de la batería, el valor de la entrada analógica, la hora de medición y los límites para los rangos de alarmas que poseen los SPOTs. El programa toma los valores predeterminados en el sistema, luego abre una conexión *broadcast* para escuchar las lecturas enviadas por los diferentes nodos y otra para transmitir los parámetros de control de las alarma.

Una vez establecida la comunicación, envía los valores de rango de las alarmas, lee la información y determina por la dirección MAC que nodo envió la lectura.

## **Módulo GM29 Sony-Ericsson**

El modulo de mensajería GM29 Sony-Ericsson, opera con comandos de comunicación AT, y es necesario elaborar una aplicación que maneje e interprete la comunicación entre el módulo y el software de gestión. Esta aplicación consiste en enviar un mensaje de texto en un tiempo determinado y requiere una serie de parámetros de configuración e información específica para realizar dicha acción, tales como el puerto de comunicación, el valor de la tasa de transmisión, el número de teléfono a quien envía el mensaje y el texto del mensaje. El programa mediante el puerto serial se comunica con el modulo de mensajería y permanece habilitado durante un lapso de tiempo, donde se le envía los parámetros de comunicación, los comandos para el envío del mensaje de texto, el numero designado y el mensaje, luego se deshabilita el puerto y esta acción la realiza cada vez que el software de gestión lo solicite.

## **IV.4.2. Módulos del software de gestión**

## **Modulo de Supervisión**

El módulo de supervisión mostrado en la Figura 6, se presentan los botones para el ingreso de datos para los pacientes y el personal de salud, la lista de personas encargadas, los detalles de cada terapia y se muestra el estado de la terapia de cada paciente. Esta ventana contiene una sección que se activa al enviar una alarma remota (mensaje de texto), posteriormente de activarse una alarma sonora que indica que el tratamiento de un paciente ha finalizado y el tiempo establecido para el envío del SMS se haya cumplido.

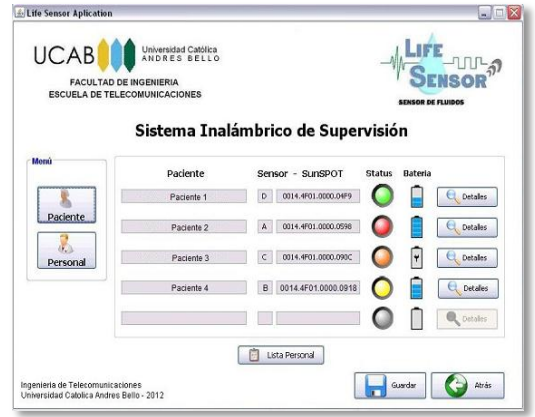

**Figura 6:** Ventana de Supervisión **Fuente**: Autor

Se pueden ver los datos del paciente (nombre y apellido), el detector de fluidos conectado al Java Sun SPOT, el estado de la terapia y de la batería del dispositivo, si se desea obtener una información más específica acerca del paciente se accede al botón Detalles.

A los detectores de fluidos se identifican por letras y cada uno tiene asignado un Java Sun SPOT, estos se reconocen por la dirección MAC ubicado en la parte posterior del dispositivo, por ello las casillas Sensor –Sun SPOT contienen una letra y la dirección MAC.

En "Status", se visualiza el estado del paciente según la lectura que recibe el detector de fluidos. Las lecturas corresponden a la representación de los estados en distintos colores, que varían dependiendo de los límites para los rangos de alarmas que se explican en la Figura 5. La representación de los estados que se presentan en la ventana de supervisión son las siguientes:

 $\bullet$  Sin asignar paciente.

El valor de lectura es cero "0".

Fuera del rango establecido.

Alerta, atender al paciente.

El tratamiento se encuentra en buen estado.

El icono de la batería que se encuentra a continuación del icono Status, indica el estado de la batería que presenta el Java Sun SPOT; parámetro el cual es importante monitorear constantemente debido a que de este depende directamente el funcionamiento del detector de fluidos, así como el envío y recepción de los datos que se generan.

## **Módulo del Listado de Personal Activo**

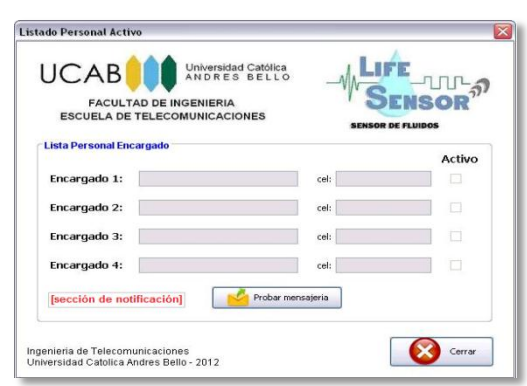

**Figura 7:** Ventana de Listado Personal Activo. **Fuente**: Autor

En la lista de encargados se puede elegir cualquier persona registrada para indicar que se encuentra de turno, pero es posible que se seleccione a un usuario que no esté disponible , debido a que esto depende de quien administre el software de gestión. El personal que se encuentre en Activo, se le notificará por medio de un mensaje de texto que no ha sido atendida una alarma que informa la culminación del tratamiento de un paciente.

La Figura 7 muestra en la parte inferior un botón denominado "Probar mensajería", que consiste en enviar un mensaje de prueba estandar al personal encargado activo en el sistema, en la Figura 8 se observa el contenido del SMS. Luego del envío del mensaje de prueba, se puede apreciar en la parte inferior izquierdade la ventana principal del sistema, una notificación que indica si se envío o no el mensaje.

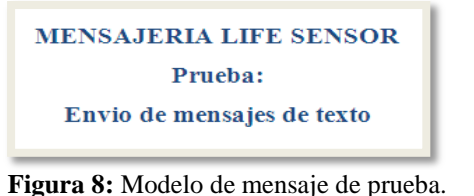

**Fuente**: Autor

#### **Módulo de Ajustes**

Presenta una ventana que contiene tres secciones, y se especifican en la Figura 9, la primera sección es para el ingreso o modificación de una contraseña de seguridad que permite el cambio de los valores o parámetros del sistema, la segunda sección corresponde al cambio de los límites de rango de medición para la generación de alarmas del sistema para la generación de alarmas y en la tercera sección se ajustan los parámetros de configuración del módulo de mensajería, el puerto de comunicación, la tasa de transmisión con la cual se comunica la computadora coordinadora con el módulo de mensajería de texto, el número de la SIM Card y el tiempo para notificar al personal de salud sobre la generación de alarmas ocurridas. Es relevante destacar que los cambios que se ejecuten en este módulo deben ser realizados por un personal autorizado dado a que la modificación de algunos de estos campos puede influir de forma negativa en el comportamiento de los equipos y software desarrollado.

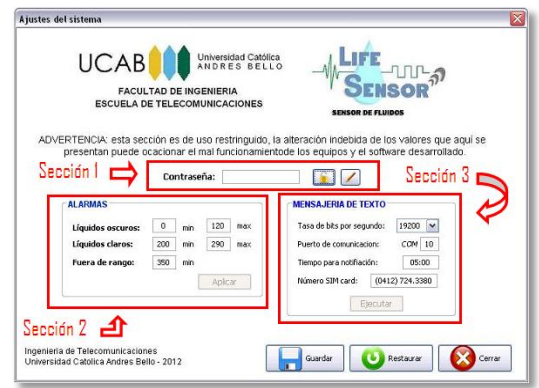

**Figura 9:** Ventana de Ajustes según las secciones. **Fuente:** Autor

#### **Activación de Alarmas**

Las alarmas que se generan para notificar que el estado de la terapia del paciente ha finalizado son locales y remotas. Las alarmas locales se activan cuando no hay el fluido presente en la vía, y consisten en dos tipos:

- La primera se genera en el dispositivo Java Sun SPOT, donde se encienden los leds "3" y "4" de color rojo, que representa el estado de alerta.
- Una vez producida la alarma en el Java Sun SPOT, en el software de gestión el estado del ícono Status ubicado en la ventana de supervisión pasa de color verde a rojo, durante este cambio de estado se emite una alarma sonora indicando una alerta en la terapia del paciente. Al suceder dicho cambio permanece en ese estado hasta que la alarma sea atendida, emitiendo una alerta sonora cada 30 segundos.

La alarma remota se activa luego de generarse las alarmas locales, y transcurrido el tiempo de espera (el cual depende del tiempo establecido en la ventana de Ajustes en la sección de mensajería), realiza el envío de un mensaje de texto al personal encargado que se encuentre activo en el sistema y contiene la información, mostrada en la Figura 10. Cuando inicia el proceso de envío del mensaje, se visualiza en la parte inferior izquierda en la sección de notificación de la ventana el mensaje "Enviando mensaje…". Caso contrario se hace saber mediante la alerta "Error – mensaje no enviado" seguida de la razón por la cual no pudo ser enviado el mensaje de texto. Luego de quince (15) segundos, la notificación se desaparece de la pantalla, y continua el proceso de monitoreo.

Mientras no sean atendidas las alarmas seguirán ejecutándose hasta que el paciente sea atendido y se haya sustituido la terapia por un nuevo

tratamiento o se haya apagado el equipo debido a que el tratamiento finalizó.

**MENSAJERIA LIFE SENSOR ATENCION!!!** Atender al paciente XXXXXXX con el spot: 0014.4F01.0000.xxxx

**Figura10:** Modelo de Mensaje de Alerta **Fuente:** Autor

#### **IV.4.3. Estimado de Costos**

Para la ejecución del presupuesto se consultó en las páginas oficiales de los equipos y en empresas venezolanas que distribuyen los materiales y equipos necesarios.

El detector de fluidos dió un costo por unidad de BsF. 382,61, el cual contiene los siguientes componentes:

- $\checkmark$  Fotorresistencia (1).
- $\checkmark$  Diodo Emisor de Luz (1).
- $\checkmark$  Resistencia de 1 KQ (1).
- $\checkmark$  Potenciómetro de 50 K $\Omega$  (1).
- $\checkmark$  Interruptor (1).
- $\checkmark$  Un metro de cable de cobre
- $\checkmark$  Conectores (4).
- $\checkmark$  Baquelita (1).
- $\checkmark$  1 metro de cable termoencogible
- $\checkmark$  Anime comprimido con cartulina (1).
- $\checkmark$  Pega (3).
- $\checkmark$  Cartulina Dura Negra (1).
- $\checkmark$  Cartulina Negra (1).
- $\checkmark$  Logotipo impreso (1).

El cálculo de la mano de obra diaria se estimó por la siguiente fórmula:

Mano de obra diaria = 
$$
\frac{\text{salario} \times 1,6}{30}
$$

El salario se consideró según la Gaceta N° 39.908 que oficializa el salario mínimo como BsF. 2047,52.

El costo del kit de desarrollo Java Sun SPOT es de U.S.\$ 397,35; lo que al cambio oficial de la moneda representa un costo en bolívares de BsF. 1.708,61.

Luego se realizó un análisis de costo que contiene la cantidad mínima de elementos necesarios para la implementación del proyecto.

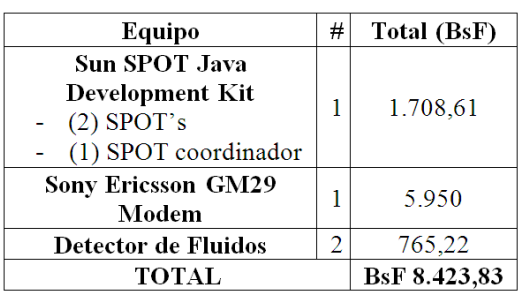

**Tabla 1:** Presupuesto con los elementos mínimos requeridos. **Fuente:** Autor

#### **IV.4.4. Resultados generales de las pruebas de verificación del sistema:**

El comportamiento general de las terapias resultó con normalidad, se produjeron las alarmas locales, tanto en la aplicación como en el Java Sun SPOT y para algunos casos se envió el mensaje de texto, como se muestra un ejemplo en la Figura 11.

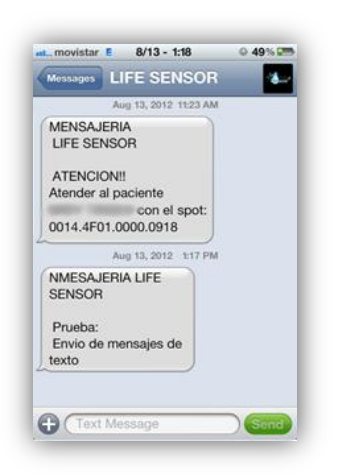

**Figura 11:** Captura del envío del mensaje de texto del Paciente 11. **Fuente:** Autor

Las mediciones para cada paciente son valores que pueden variar dentro de un rango permitido, siendo posible en determinados casos conseguir mediciones constantes activando las alarmas necesarias al momento cambiar del estado donde todo se ejecuta con normalidad al estado de alerta.

Tanto el medicamente como la cantidad administrada varía dependiendo de la indicación médica señalada para el paciente pueden ser de 100cc, 200cc y 500cc, resultando una duración distinta de la terapia administrada para cada paciente. Aquellas terapias que tuvieron una duración mayor al tiempo esperado ocurren debido a incomodidades reportadas por el paciente; al medicamento estar compuesto por ciertas sustancias, la terapia debe ser suministrada a una velocidad menor para no generar dolor al paciente.

Entre los inconvenientes que ocurrieron durante la realización de las pruebas se encuentran los siguientes:

- Debido a problemas de cobertura por parte de la compañía de telefonía móvil en el área, en ciertas ocasiones al momento de generarse la alarma, y luego de cumplido el tiempo de espera, el software de gestión realizó el intento de enviar el mensaje de texto al personal médico notificando el evento, siendo esto imposible cumplir.
- Para la supervisión un paciente no registró el cambio por presentar un problema con el potenciómetro. Esto fue solventado, realizando el cambio del componente.
- Durante el fue necesario cambiar de detector de fluidos debido a que el porcentaje de batería que presentaba el dispositivo Java Sun SPOT era muy bajo, de igual manera fueron realizadas las modificaciones en el programa de supervisión para seguir monitoreando al paciente sin contratiempos.
- El detector de fluidos "C" presentó un problema técnico con el potenciómetro porque no alcanzó medir en el rango establecido (0 - 500 unidades), sino en un rango de

cero (0) a doscientos cincuenta (250) unidades. Debido a esto se reguló el potenciómetro para que operara en el rango de los líquidos opacos, el cual está comprendido de cero (0) a doscientos (200) unidades.(Ver Tabla 3)

A continuación se presentan una serie de resultados obtenidos por varios pacientes:

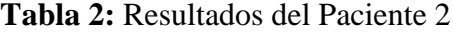

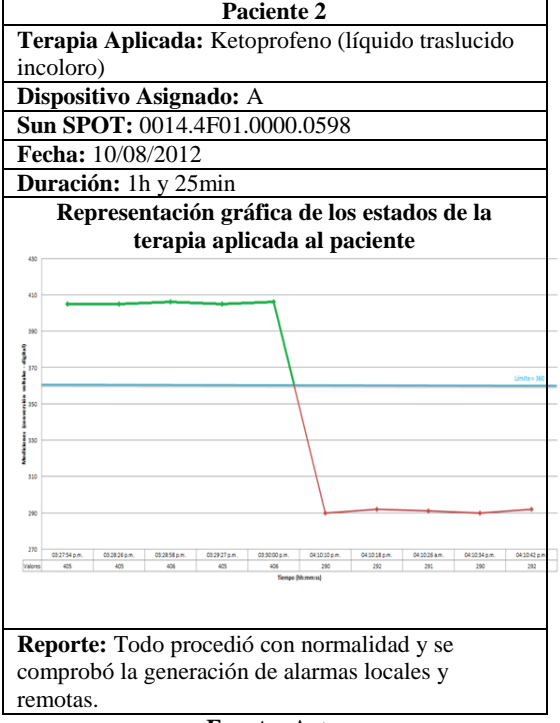

**Fuente:** Autor

**Tabla 3:** Resultados del Paciente 4

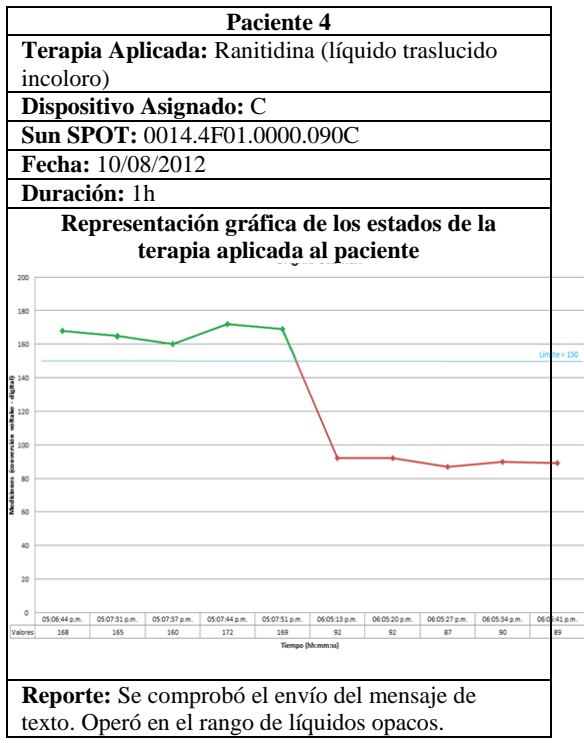

**Fuente:** Autor

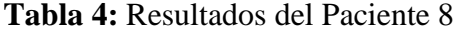

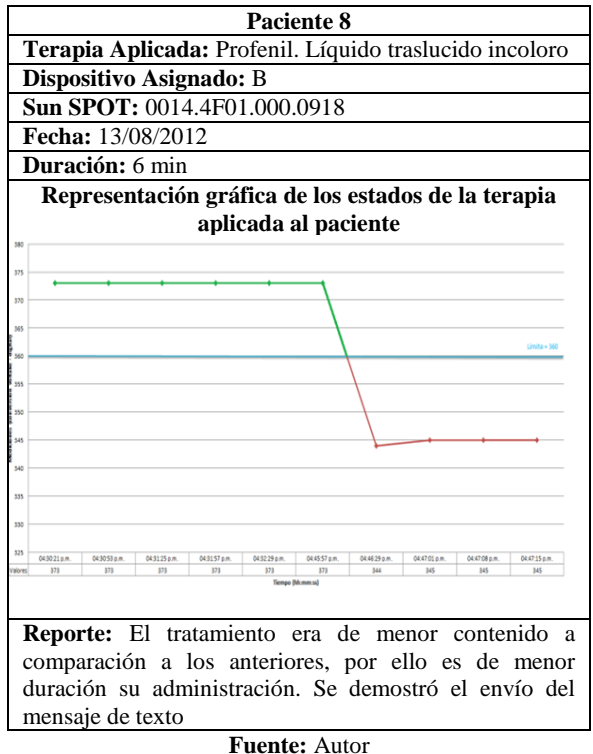

Con estas pruebas se comprobó el funcionamiento e implementación del sistema de supervisión del fluido de una terapia intravenosa en pacientes dentro de un centro hospitalario.

## **V. CONCLUSIONES Y RECOMENDACIONES**

#### **V.1. Conclusiones**

La supervisión de una terapia intravenosa es factible realizarla con un sistema que verifique el paso de fluido debido a que permite atender a los pacientes de modo efectivo y oportuno, aportando una ayuda al personal médico que asiste los tratamientos aplicados a los pacientes en un centro hospitalario.

El desarrollo del proyecto se logró mediante la metodología explicada anteriormente en el presente artículo, por lo que se obtiene el cumplimiento de los objetivos planteados.

El producto final se caracteriza por ser un prototipo de supervisión de la terapia intravenosa como un sistema de apoyo y no de sustitución a los equipos denominados "bombas de infusión".

Los dispositivos empleados para el desarrollo del Trabajo Especial de Grado pertenecen al Laboratorio de Redes de la Escuela de Ingeniería Informática de la Universidad Católica Andrés Bello.

## **V.2. Recomendaciones:**

- 1. El costo del sistema podría reducirse considerablemente si se sustituye el módulo de mensajería GM29 Sony-Ericsson por un teléfono móvil.
- 2. Se sugiere la posibilidad de incorporar una válvula de cierre que se active al detectar que el contenido del tratamiento ha culminado.
- 3. Para producir una lectura más precisa del paso de líquido en el detector se recomienda mejorar el

medidor de fluidos por un elemento que permita medir el goteo de la terapia intravenosa.

- 4. Incorporar al CD que contiene el software de gestión y todos los archivos necesarios para la ejecución del programa un instalador el cual se encargue de ubicar los archivos del programa en la carpeta raíz donde serán ejecutados.
- 5. Desarrollar este proyecto bajo un ambiente Web, para de esta manera poder ingresar vía Internet al sistema, y así tener un acceso remoto a la supervisión de los pacientes.

## **VI. REFERENCIAS BIBLIOGRÁFICAS**

A.D.A.M. (s.f.). *Enciclopedia Ilustrada de Salud*. Recuperado el 03 de Diciembre de 2011, de MedlinePlus: http://www.nlm.nih.gov/medlineplus/sp anish/

AA.VV. (28 de Agosto de 2007). *Actualización de Conocimientos en Terapia Intravenosa. IDER Cursos y Asociación de Equipos de Terapia Intravenosa.* Recuperado el 25 de Noviembre de 2011, de ONCORED.es: https://www.oncored.es/media/upload/fi les/Terapia\_Intravenosa.pdf

AA.VV. (s.f.). *Domodesk.com*. Recuperado el 4 de enero de 2012, de http://www.domodesk.com/content.aspx  $?co=97&t=21&c=47$ 

AA.VV. (2009). *Revisión del Proceso de Identificación de Nodos en las Wireless Sensor Networks.* Recuperado el 14 de Noviembre de 2011, de Universidad Rafael Belloso Chacín: http://www.urbe.edu/publicaciones/tele matica/indice/html-vol8- 1/articulo1.html

Archundia Papacetzi, F. M. (16 de Diciembre de 2003). *Wireless Personal Area Network (WPAN) & Home* 

*Networking .* Recuperado el 22 de diciembre de 2011, de Colección de Tesis Digitales Universidad de las Americas Puebla: http://catarina.udlap.mx/u\_dl\_a/tales/do cumentos/lem/archundia\_p\_fm/

Batalla Alcande, O. (6 de julio de 2009). *Seguridad en 802.11: Estudio y desarrollo de un sistema de gestión para EAP-TLS*. Recuperado el 5 de enero de 2012, de UPCommons: http://upcommons.upc.edu/pfc/bitstream /2099.1/7488/1/PFC-OriolBatalla.pdf

Botella Dorta, C. (12 de Noviembre de 2004). *Fisterra.com. Atención Primaria en la Red*. Recuperado el 22 de Octubre de 2011, de Fisterra.com: http://www.fisterra.com/material/tecnic as/parenteral/iv.asp

Cantú Jáuregui, A. H. (s.f.). *Sistema para Comunicación de Redes LAN, Inalámbricas y Bluetooth.* Recuperado el 3 de enero de 2012, de es.scribd.com: http://es.scribd.com/doc/52089734/70/T OPOLOGIA-DE-RED-BLUETOOTH

Circulo de Lectores. (2001). *Enciclopedia Ilustrada Siglo XXI.* Bogota: Printer Latinoamerica Ltda.

Coleri Ergen, S. (10 de Septiembre de 2004). *ZigBee/IEEE 802.15.4 Summary.* Recuperado el 12 de Noviembre de 2011, de http://staff.ustc.edu.cn/~ustcsse/papers/ SR10.ZigBee.pdf

Cybrotech. (2006). *GPRS Modem Demo.* Ucrania: Cybrotech Ltd.

Espinoza, B., Useche, L., & Guilbert, E. (s.f.). *Comunicaciones Ópticas Inalámbricas en Línea de Visión.* Recuperado el 2 de enero de 2012, de Laboratorio Docente de Computación USB:

http://ldc.usb.ve/~figueira/Cursos/redes 2/EXPOSICIONES/OpticalWireless/los .html

Jara Werchau, P., & Nazar, P. (s.f.). *Estándar IEEE 802.11 X de las WLAN*. Recuperado el 5 de enero de 2012, de Editorial Universitaria de la Universidad Tecnológica Nacional: http://www.edutecne.utn.edu.ar/monogr afias/standard\_802\_11.pdf

Jeff. (16 de Octubre de 2008). *¿Qué es una Redes Inalambricas?* Obtenido de kioskea.net:

http://es.kioskea.net/contents/wireless/w lintro.php3

Lönn, J., & Olsson, J. (15 de Marzo de 2005). *ZigBee for wireless networking.* Recuperado el 13 de 11 de 2011, de Linköping University: http://webstaff.itn.liu.se/~shago/Exjobb/ ZigBee.pdf

Martín Moreno, J., & Ruiz Fernández, D. (Junio de 2007). *Informe Técnico: Protocolo ZigBee (IEEE 802.15.4).* Recuperado el 11 de Noviembre de 2011, de

http://www.bairesrobotics.com.ar/data/e stado actual de las comunicaciones p or\_radiofrecuencia.pdf

Maymé, J. (2009). *Estado Actual de las Comunicaciones por Radio Frecuencia.* Recuperado el 11 de Noviembre de 2011, de SILICA. An Avnet Division: http://www.bairesrobotics.com.ar/data/e stado\_actual\_de\_las\_comunicaciones\_p or\_radiofrecuencia.pdf

Mayné, J. (2009). *IEEE 802.15.4 y Zigbee.* Recuperado el 22 de diciembre de 2011, de scribd: http://es.scribd.com/doc/52767696/4/Est

ructura-de-la-trama-de-Datos-Data-Frame

Medina, M., & Arequipa, E. (Junio de 2010). *Implementación de un proveedor de servicio de Interenet inalámbrico en la ciudad de Nueva Loja.* Recuperado el 15 de diciembre de 2011, de Dspace: http://bibdigital.epn.edu.ec/bitstream/15 000/2216/1/CD-2968.pdf

OracleLabs. (Junio de 2012). Recuperado el 23 de Agosto de 2012, de http://www.sunspotworld.com/index.ht ml

Pallas Areny, R. (2007). *Sensores y Acondicionadores de señal.* Alfaomega - Marcombo Boixaren.

Pastrana, L. V. (Octubre de 2004). *Enterate en línea.* Recuperado el 05 de Diciembre de 2011, de http://www.enterate.unam.mx/Articulos /2004/octubre/bluetooth.htm

Pereira, W. (2008). *ZigBee: Protocolo para Red Inalámbrica de Sensores.* Recuperado el 01 de Noviembre de 2011, de http://ldc.usb.ve/~wpereira/PDF/ZigBee

JornadasTelecom.pdf

Pérez N., J. E. (s.f.). *Bluetooth. Descripción Del Estandar.* Recuperado el 4 de enreo de 2012, de Escuela de Ingeniería Eléctrica Universidad Central de Venezuela:

http://neutron.ing.ucv.ve/revistae/No8/Joffre%20Perez%5CBluetooth.1. htm

Prieto Moreno, J. (s.f.). *Cuidado de las Punciones.* Recuperado el 22 de Octubre de 2011, de El Gotero.com: http://www.elgotero.com/Archivos%20 zip/Cuidado%20de%20las%20Puncione s.pdf

Sanidad Pública Vasca. (19 de Diciembre de 2007). *Manual de Terapia Intravenoso.* Recuperado el 25 de Noviembre de 2011, de Osakidetza.Euskadi.net: http://www.osakidetza.euskadi.net/r85 gkhgal04/es/contenidos/informacion/hg al\_guias\_manuales/es\_hgal/adjuntos/ma nual\_de\_terapia\_intravenosa.pdf

SunLabs. (Junio de 2009). *SunSPOTWorld.* Recuperado el 21 de Agosto de 2012, de http://www.sunspotworld.com/docs/Pur ple/SunSPOT-TheoryOfOperation.pdf

Universidad de Navarra. (1999). *Diccionario Espasa Medicina.* Madrid, España: Espasa Calpe.

Universidad Nacional Experimental del Táchira. (s.f.). *Capitulo VII. Sensores.* Recuperado el 10 de Enero de 2011, de Unet.edu.ve:

http://www.unet.edu.ve/~ielectro/sensor es.pdf